## **UNIVERSITY OF MUMBAI INSTITUTE OF DISTANCE AND OPEN LEARNING (IDOL)**

## **DATES FOR ONLINE SUBMISSION OF Nov. / Dec., 2017 EXAM FORMS & FEES ONLY FOR REPEATER AND OLD STUDENTS**

Visit: http://mu.ac.in/portal/distance-open-learning/, http://idoloa.digitaluniversity.ac/, Email: info@idol.mu.ac.in, [idol.uom@groups.facebook.com,](mailto:idol.uom@groups.facebook.com) Twitter: @idol uom, SMS Service: 8082892988, Mobile App: "YOOVVA IDOL"

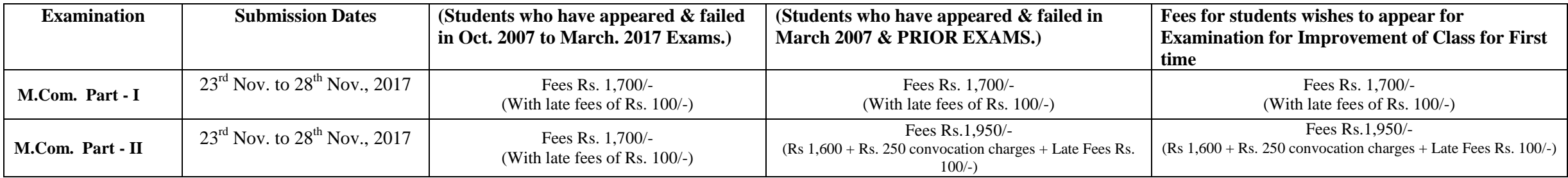

## **Important Instructions:**

- 1. Students are requested to fill their examination forms through online mode from our websites [http://mu.ac.in/portal/distance-open-learning/,](http://mu.ac.in/portal/distance-open-learning/) [http://idoloa.digitaluniversity.ac/,](http://idoloa.digitaluniversity.ac/)
- 2. Students should scan original certificate and upload their I Card / online application form, Photo and signature.
- 3. List of documents to be scanned and uploaded while filling the online examination forms.
- M.Com Part-I : Students should scan and upload their Part I failed marksheet and degree marksheet for those students who had not appeared for Part-I Examination and passed marksheet incase of Improvement of Class.
- →M.Com Part-I:-Students should scan and upload their Part I Passed marksheet, Part-II fail marksheet & degree marksheet for those students who had not appeared for Part-II and Bachelor degree convocation certificate and all passed marksheet in Case of Improvement of Class & Degree convocation certificate.
- 4. Students appearing for Improvement of class should fill separate forms for Part I & II.
- \* The student who are appearing for improvement of class should appear under respective ordinance:- M.Com-0.2316
- 5. Online payment can be made through Credit/Debit Card / Net Banking OR through Bank of Maharashtra (any branch) on the next working day after bank challan is generated.
- 6.On completion of process no need to submit hard copy of Examination form anywhere.
- 7. Students should fill up the Examination Forms personally & see to it that all details are correct before taking Printout.
- 8. Student should check the syllabus on our website.
- 9. Students appeared & failed in April/ May 2017 examination has to appear under individual passing scheme.

Link to circular<http://mu.ac.in/portal/wp-content/uploads/2014/06/Item-no-7.6-change-the-scheme-Master-of-ExaminationPG-courses.pdf>

 10.Students who had taken provisional admission in current academic year 2017-18, for part-II those students can fill the form for exam of M.com part-I in the same login & those students who are filling the exam forms has to register before filling the exam form.